# **Speedy Bee** Quick Start Manual

### **ARM & Modes**

The quad has been set for functions of switches or radio. Please go into the Modes tab of SpeedyBee App, test each switch of function. The corresponding function will be turned on when the yellow cursor gets moved to the set range.

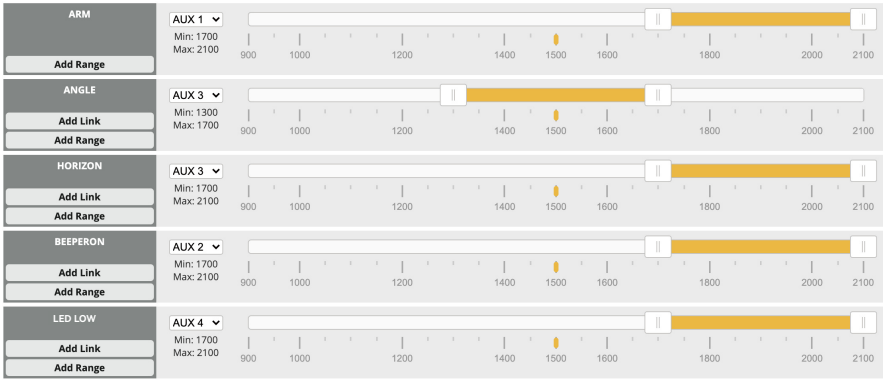

Motor direction is reversed

Disconnect BetaFlight, power on the drone, the default motor rotation direction is not reversed.

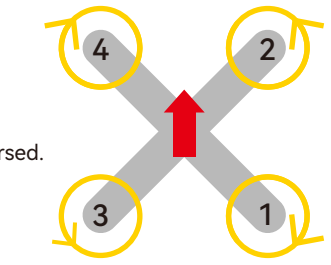

# **DJI O3 Air Unit Binding**

Make sure that all devices have been updated to the latest firmware versions before linking.

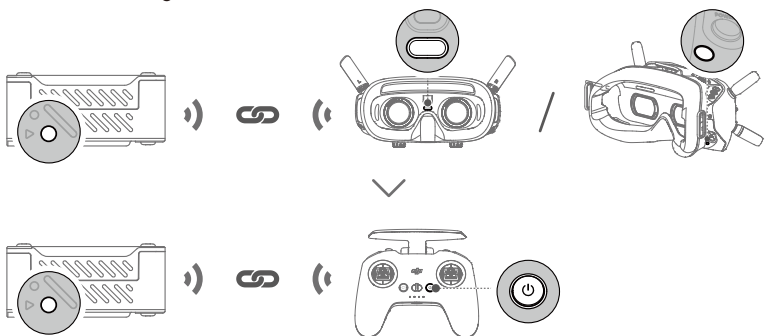

#### The air unit must be linked to the goggles before the remote controller.

- 1. Power on the air unit, the goggles, and the remote controller.
- 2. Press the link button of the air unit and the goggles respectively. The linking status indicator of the air unit blinks red and the goggles start to beep continually.
- 3. Make sure the distance between the air unit and the goggles is within 0.5 m. Once linking is successful, the linking status indicator of the air unit turns solid green. The goggles stop beeping and the live view will be displayed.
- 4. Press the link button of the air unit and the linking status indicator of the air unit blinks red. Press and hold the power button of the remote controller. The remote controller starts to beep continually and the battery level LEDs blink in sequence.
- 5. Make sure the distance between the air unit and the remote controller is within 0.5 m. Once linking is successful, the linking status indicator of the air unit turns solid green and the remote controller stops beeping.

# **How to bind Falcon**

1. Turn on the FPV Goggles, Remote Controller, and power the Quadcopter. Click the bind button of FPV Goggles, the beep sound indicates that Goggles are in the binding status.

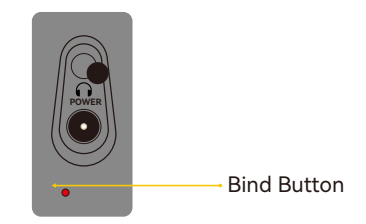

2. Press the Falcon button, light turns red, indicating that Falcon is binding. When the bind succeeds, Goggles make beep sounds, the light will be solid green, and FPV Goggles will display the live images.

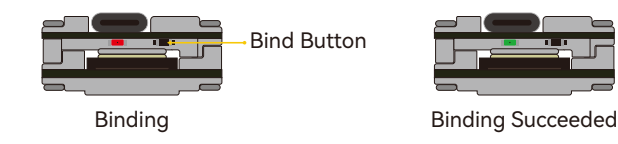

3. Press the C1 Custom Button, Record Button and Right Scrool Wheel Button at the same time. The blue light flashes with beep sounds, indicating that the controller is at binding status.

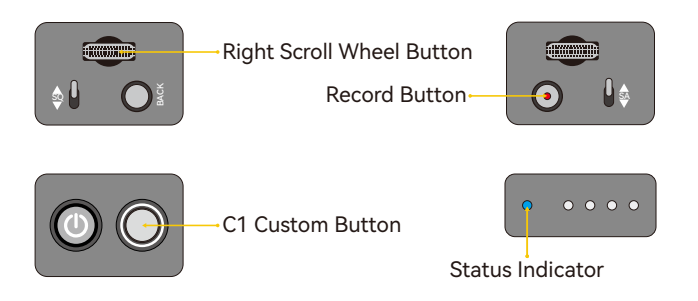

4. Press the Falcon Bind Button, the light turns red indicating binding. When the binding succeeds, the Falcon light and the light of controller will turn green.

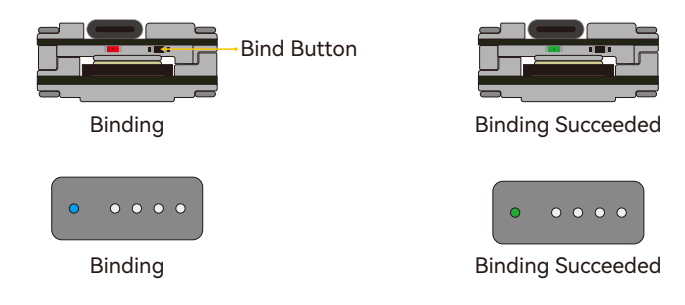

### **First Usage Guidance**

Search and download 'SpeedyBee' on Google Play or App Store.

Power the quad and launch the SpeedyBee app and search the quad via Bluetooth. The first usage guidance will show up in the app. Follow the steps to bind your radio receiver. Then enjoy flying!

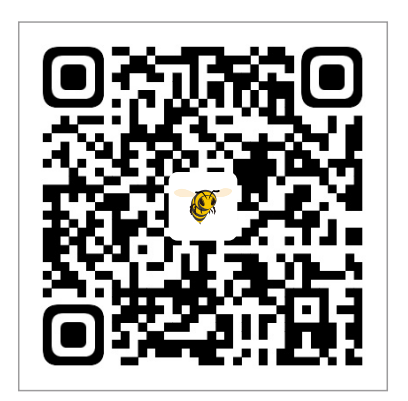

# **TX800 Settings**

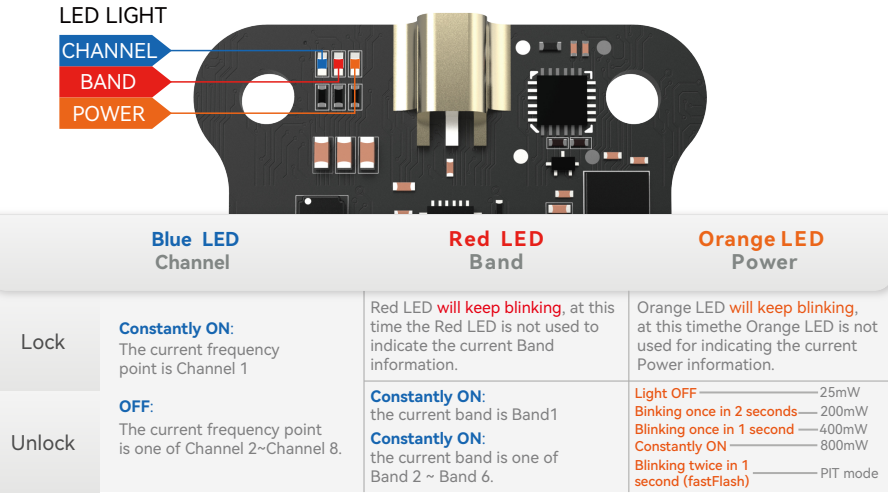

#### Power Setup(Lock & Unlock)

The factory default setting is in LOCK mode with red LED blinking and only 25mW is available. You can switch to UNLOCK mode by long pressing the buttonfor 10 seconds, and the red LED will be constant ON or OFF, but not blinking.

#### Note:

Before you get VTX unlocked, it is highly recommended to know about the rules and regulations in your country about the frequency to avoid a fine or confiscation of your device.

# **How to bind TBS Nano RX**

Indicator Light

- 1.Press and hold the bind button of the TBS Nano Rx receiver, and power on the quad at the same. Release the bind button, the green light on the receiver starts to blink rapidly. Then long press the bind button again for 8 seconds until the green light goes off and the red light blinks slowly. At this time, a dialog of 'Update Micro TX?' will show up on the radio screen, select '[ENTER]'.
- 2.It will bind automatically after updating. When the Binding succeeds, screen will show "Binding OK", and the receiver will show a solid green light.

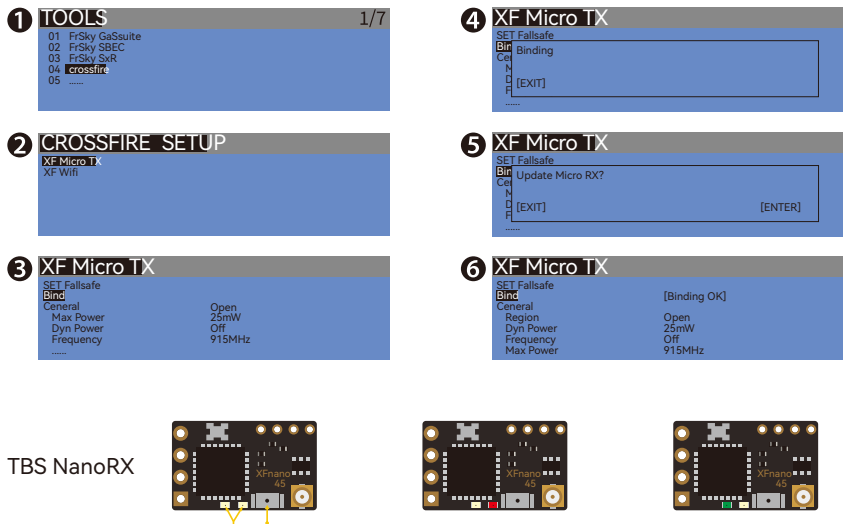

Bind Button Binding Binding Succeeded

# **ELRS Binding**

Before binding, it is recommended to check if the firmware of the module and the receiver are consistent. If they are not, please use SpeedyBee APP to update firmware.

- 1.Power on and off the drone three times, enabling the receiver to enter binding mode. When LED of the receiver flashes quickly twice, it indicates that the receiver has entered binding mode.
- 2.For the RadioMaster TX16S remote controller, power on it, and long press the SYS button to access TOOLS interface, slide the cursor down, select ExpressLRS, and then select Bind and press Enter.
- 3.When the receiver has a solid LED on, it indicates that the binding is successful.

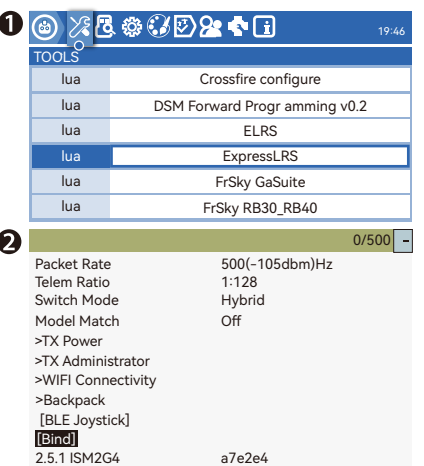

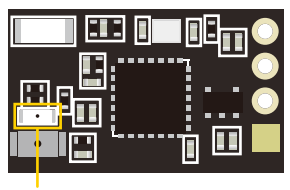

#### LED blinks twice: during binding

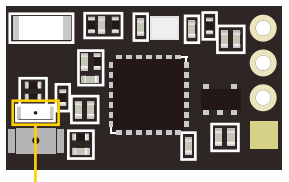

Solid LED: binding successful

### **Check before take of**

- 1. Please conduct an inspection for the drone. Check if there are broken parts or damage, and please conduct further check or repair if needed;
- 2. Please confirm whether the propellers are in the correct direction, and whether screws are locked;
- 3. Please check if battery is fixed by the strap. To adjust or fix it for balance in case that it gets hit by propellers;
- 4. Please check the battery voltage. When the battery is fully charged, it should be 16.8V for a 4S, 25.2V for a 6S;
- 5. Turn on the controller and select the correct model. Please make sure that the arming switch is "disarmed" and the throttle is in the lowest position;
- 6. Turn on the FPV Goggles or screen to check whether there are interference;
- 7. After powering the drone, please test arming in a safe distance (at least 3 meters), and check whether propellers work normally;
- 8. Please take off in a safe area without people, and enjou your flying!

### **After-sale Service**

Please send feedback via SpeedyBee App or send an e-mail to contact@speedybee.com

\*Problems will be solved quicker if we could be provided with screenshots of order, clear photos of product and a demonstration video of problem.